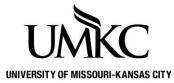

Pathway help: UMKC Alert

**OFFICE OF REGISTRATION & RECORDS** 

In the event of a campus emergency or pending danger that could affect your health or safety, the University may use UMKC Alert to send a message to your cell phone, text device, University e-mail, local phone number, and alternate personal e-mail address. You can update this information in Pathway.

1. Log into Pathway and select the Personal Information tile

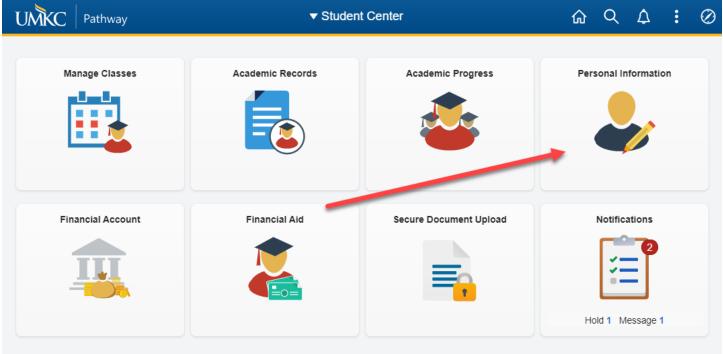

## 2. Click on Emergency Mass Notification in the left-hand menu

| ✓ Student Center            | Student Personal Info   |            |
|-----------------------------|-------------------------|------------|
| よ Demographic Information   | Demographic Information |            |
| Names                       | ID                      |            |
| Email Addresses             | Gender                  | 6 march 10 |
|                             | Date of Birth           | (In a)     |
|                             | Birth Country           |            |
| Phone Numbers               | Birth State             | WINDE      |
|                             | Marital Status          |            |
| CP Emergency Contacts       | Military Status         |            |
| Emergency Mass Notification | Citizenship Information |            |
|                             | Citizenship Status      | Country    |

- 3. You may enter contact information by entering your data in the following fields.
  - a. Local Phone Number will generate a phone call
  - b. Cell Phone Number will generate a phone call
  - c. Text Number will generate a text message
  - d. Alternate Email Address will generate an email
  - e. Numeric Pager and Alphanumeric Pager will generate a page
- 4. Once your updates are complete, click **Done Updating**

| University Email Address                                                                                                    | gttf3@mail.umkc.edu |  |
|----------------------------------------------------------------------------------------------------|---------------------|--|
| Local Phone Number                                                                                                    | 816/235-6000        |  |
| Cell Phone Number<br>(voicemail alert)                                                                                                    | 816/235-1125        |  |
| Text Messaging Number<br>(text message alert)                                                                                                    |                     |  |
| Alternate Email Address                                                                                                    | registrar@umkc.edu  |  |
| Numeric Pager                                                                                                    |                     |  |
| Alphanumeric Pager                                                                                                    |                     |  |
| <b>Note:</b> The alternate personal email address is for emergencies only; the university will only use your official university email address to conduct official University business. |                     |  |
|                                                                                                    | Done Updating       |  |
|                                                                                                    |                     |  |

5. If you prefer that we do not contact you, except with your official University email address, click **Opt-Out** 

Opt-Out